## 3章 事故届け

## (34) 概要

支払元口座の通帳・印鑑・カードの紛失、盗難された時等に事故届けを行うことにより、その口座 での取引を規制することができます。

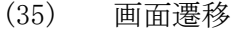

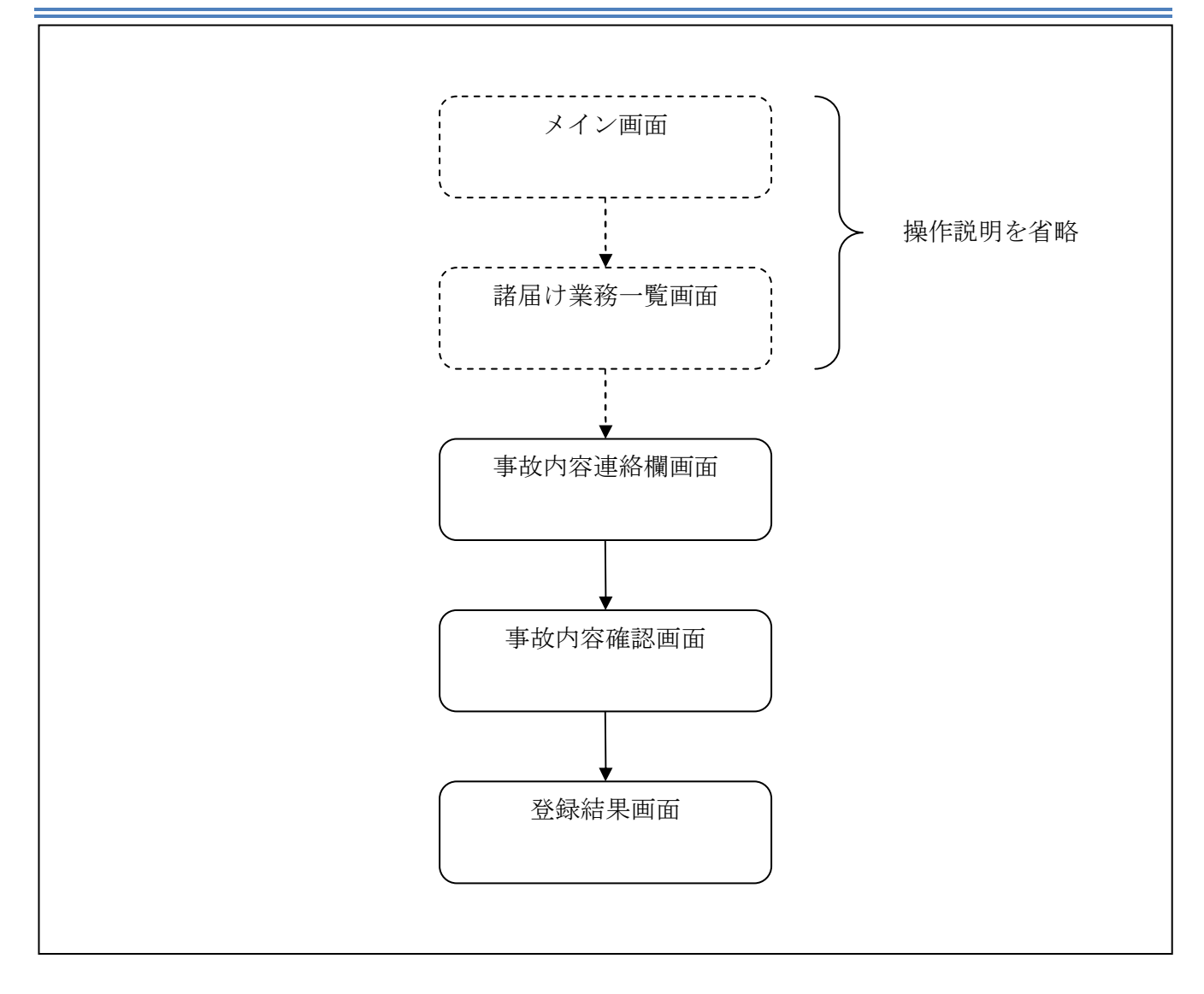

ログインから「諸届け業務一覧」画面の「事故届け」を選択するまでの操作は省略します。「事故 内容連絡欄」画面を表示したところから開始します。

(36) 操作説明

「事故内容連絡欄」画面

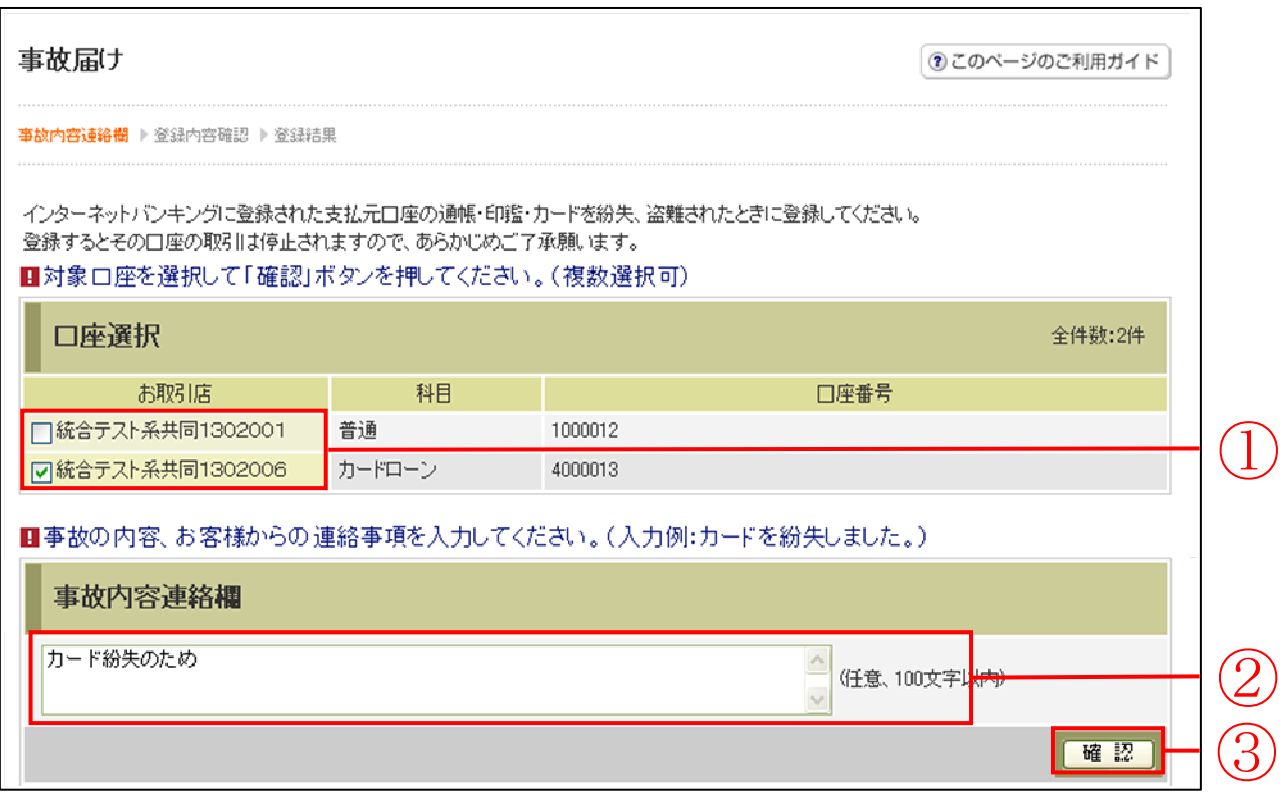

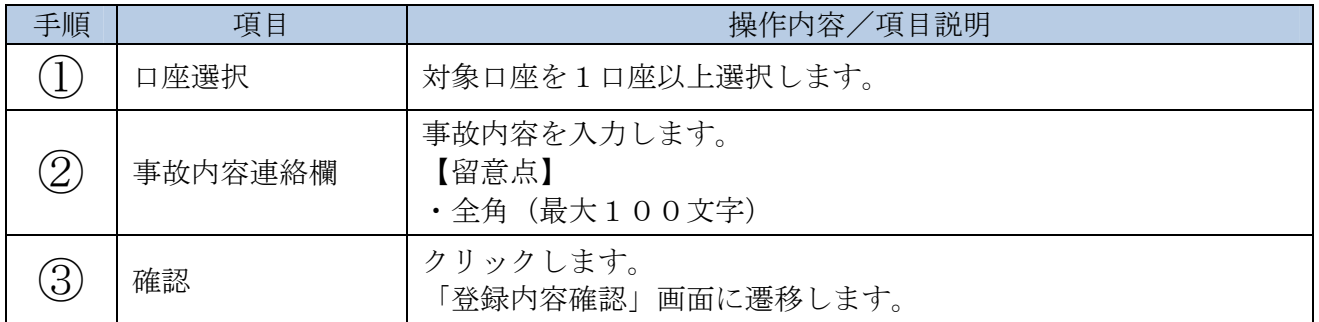

## 【留意事項】

「口座名義人名」は、勘定系とのインターフェースが対応していない場合、表示されません。

## 「登録内容確認」画面

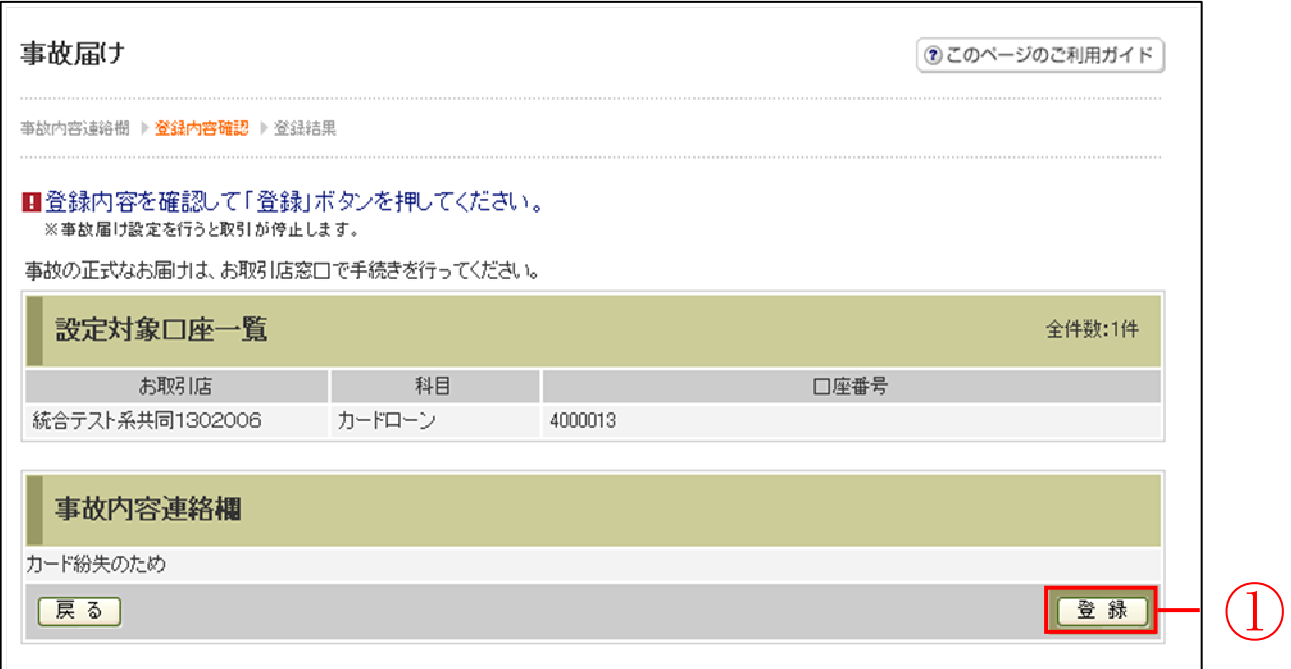

![](_page_2_Picture_35.jpeg)

「登録結果」画面

![](_page_3_Picture_12.jpeg)

■事故届けが完了しました。